# Sweetie: 学生計算機上で動作する協働作業に適した 軽量Webエディタ環境

# 三浦 元喜1,a)

概要:本稿では,とくに Web サイト構築演習を対象とした,学生計算機上で動作する協働作業に適した軽 量 Web エディタ環境の開発と試用結果について報告する.一般に,プログラミングや Web サイト作成演 習においては,シンタックスハイライト機能付きのエディタを使ったほうがソースコードの編集ミスに気 づきやすい.しかし,教育用の計算機システムは運用管理やセキュリティ確保の都合上,学生や教員が自 由にソフトウェアをインストールしたり設定をしたりできない場合がある.また,グループで作業させた い場合もあるが,Web サイトの作成においては一般に編集作業結果を統合しにくい.このような場面に対 処するため,我々は学生計算機上で Web サーバを起動し,Web ブラウザ内でローカルファイルを編集可 能な Web アプリケーションを構築した.学生はローカル環境にインストールしたテキストエディタと同 等の,シンタックスハイライト機能やインデント機能が備わったテキストエディタを各自の Web ブラウ ザ内で動作させることができる.Web サーバ上で動作するため,グループによる協調編集作業にも適用可 能である. 講義において試用した結果, 日本語フォルダ名を含む場所では起動できない, 漢字変換中の下 線が表示されないといった問題点がみつかったが,グループによる協調編集作業ができる,情報共有用の Wiki サイトを併設できるといった利点について一定の評価が得られた.

キーワード: HTML 演習, シンタックスハイライトエディタ, ポータブル Web サーバ

# Sweetie: Lightweight Web Editor Environment for Collaborative Web Building Exercise

Miura Motoki $1,a$ 

Abstract: We have developed a lightweight simple web editor suitable for collaborative website building exercises. Generally, a syntax highlighting editor helps the learners to notice mistakes of their editing. However, most of computer systems for learning are prohibited to install/setup softwares freely. This may reduce the usability and efficiency of the exercise. In addition, the gathering of individual works during the website building exercises is difficult for the novice learners. To solve these issues, we have chosen to run local web server on each student computer. The local web server provides an editor function as a web service, as well as the website contents built by the learners. The learners can utilize the editor with useful functions such as syntax highlighting, indentation, and file/image upload functions. Preliminary experiment revealed issues regarding Japanese folder name and Japanese IME. But we confirmed the effectiveness of the collaborative group editing environment.

Keywords: HTML exercise, Syntax highlighting editor, Portable Web server

# 1. はじめに

プログラミングや Web サイト作成演習では、利用する

<sup>1</sup> 九州工業大学 基礎科学研究系

a) miuramo@mns.kyutech.ac.jp

言語や環境,エディタ,ツール等の要因が学習効果に影響 しやすい.とくに初学者においては、情報教育ならびにコ ンピュータに対する印象や,その後の学習意欲に影響を及 ぼすことがある。そのため、初学者向けのプログラミング 環境やエディタ,ツールについては様々な研究がなされて いる. たとえばドリトル [1] では、初学者のつまづきを防 ぐための日本語記述を用いた簡潔な構文,編集画面と実行 画面の統合が図られている.また Nigari System[2] でも, Java を簡素化した言語や,コンパイル環境と実行環境の統 合が図られている.

しかし初学者が Web ページを作成したり, Web サイト を構築したりするための環境については,プログラミング 環境に比べるとあまり研究がなされていない.この原因と して、なにかしらのエディタがあれば HTML ファイルを 記述できることや,HTML ファイルをブラウザで開けば簡 単に動作確認できることなどが考えられる。しかし、我々 は,プログラミングと同様に,可能であれば初学者に配慮 した環境を提供したほうが望ましいと考えている.

近年では, Sublime  $\text{Text}^{*1}$  や Atom<sup>\*2</sup> といった, プラグ インによって柔軟にカスタマイズでき,拡張性に富んだテ キストエディタが登場している. また, Brackets\*3 という Web 開発に最適化した,高機能なエディタも存在する.こ れらの高機能エディタは,シンタックスハイライト機能や インデント調整機能など、初学者が HTML の文法や構造を 理解することを促進する機能を備えており,有用性は高い.

しかし,これらのエディタを導入するにはインストール するための管理者権限が必要であることが多い.一般に教 育用の計算機システムは運用管理やセキュリティ確保の都 合上,学生や教員が自由にソフトウェアをインストールで きない場合があるため,簡単に導入することが難しい場合 がある. ソフトウェアがインストールされていても,設定 やプラグインの導入など,利用者が個別に行えるカスタマ イズが制限され,ソフトウェアの操作性向上に影響する場 合もある.

そこで我々は、初学者が Web サイト構築演習を行う際 に,管理者権限を必要とせずに学生計算機上で動作させる ことができる軽量 Web エディタ環境 Sweetie を開発した.

### 2. 軽量 Web エディタ環境 Sweetie

本章では我々が設計・構築した Web サイト構築演習用 の軽量 Web エディタ環境 Sweetie について、設計指針と 実装について述べる.

#### 2.1 設計指針

我々は、Web サイト構築演習用の軽量 Web エディタ環

\*2 https://atom.io/

境 Sweetie を構築するにあたり,以下の設計指針を設けた.

- 学生計算機上のローカルファイルを編集することがで きる.
- シンタックスハイライト機能,インデント機能を備 える.
- グループ (2~6人程度) が協働して編集作業できる.
- 管理者権限がなくても,学生計算機に導入して動作さ せることができる.
- ファイルの保存や全文選択といった, 基本的なショー トカットキーを備えている.
- ローカルファイルとして編集・構築した Web サイト を簡単に確認できる.
- ローカルファイルとして編集・構築した Web サイト を簡単にサーバにアップロードできる.

上記の設計指針を実現するため,我々は学生計算機上で Web サーバを起動し, Web ブラウザ内でローカルファイ ルを編集可能な Web アプリケーションとして構築するこ とにした.

#### 2.2 機能

|                   | Sweetie :: Simple Web Editor Utilities |             | [MDWiki Top]   |                                 |          |               |   |  |
|-------------------|----------------------------------------|-------------|----------------|---------------------------------|----------|---------------|---|--|
| <b>README.txt</b> | accepthost.txt                         | design.css  | includetest.md | index.html                      | index.md | navigation.md |   |  |
| page01.html       | phpinfo.php                            | sample.html |                | sample.md sample.pjs sweetie.md |          | test.md       | O |  |
| $\bullet$         | <b>Click button to Edit</b>            |             |                |                                 |          |               |   |  |
|                   | Server IP Address [127.0.0.1]          |             |                |                                 |          |               |   |  |
|                   | Client IP Address [127.0.0.1]          |             |                |                                 |          |               |   |  |

図 1 Sweetie 起動画面

Sweetie は Simple Web Editor Utilities の略称で,シン プルな Web 開発エディタとして実装した.インストール 不要のため,フォルダ毎コピーするか,または圧縮ファイ ルを展開するだけで使用できる.Sweetie は PHP スクリ プトで記述された,Web ブラウザ内でローカルファイル を編集可能な Web アプリケーションである. そのため, Sweetie のフォルダをドキュメントルートとした簡易 Web サーバを起動する必要がある.WindowsOS においては, QuickPHP[3] が利用できる.

#### 起動と編集,確認

簡易 Web サーバを起動した後,任意のブラウザで, Web サーバを起動したときに設定したポート番号を指定して開 くと、図1に示すように、Sweetie の起動画面が表示され る.起動画面の上部には編集可能なファイル名が表示され たファイルボタンと,ファイルボタンの再読み込み,Web アップロードとダウンロード用のアイコン付きボタンを表

 $\overline{\text{I}^{*1}$  http://www.sublimetext.com/

http://brackets.io/

示している.また画面の中央には,Web サーバとクライ アントの IP アドレスを表示するようにした.ファイルボ タンには,Sweetie のフォルダ直下にあるファイル群のう ち,ファイル名がアンダースコアで始まるものと実行・設 定ファイル,バッチファイル類を除いた,編集可能ファイ ルを表示する.

図 1 において,上部のファイルボタンをクリックすると, 図 2に示すように、ファイルを編集するためのエディタが 画面中央部に表示される.

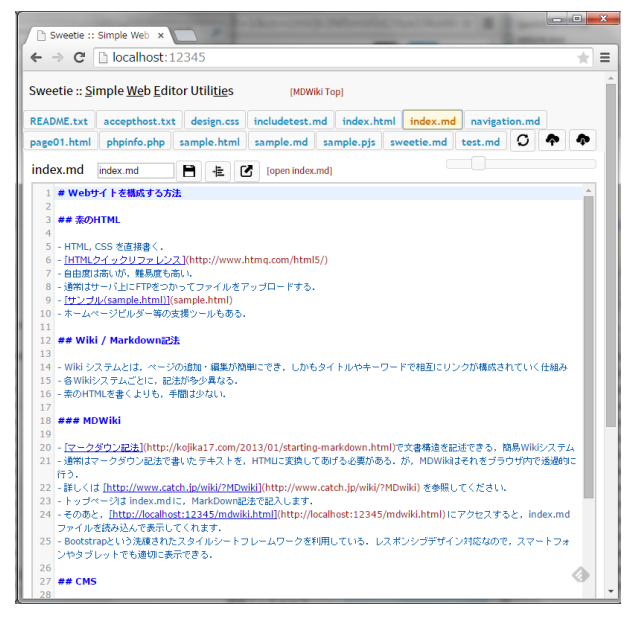

図 2 Sweetie エディタ表示画面

このエディタは,HTML/CSS/Javascript/Markdown 等 のシンタックスハイライト機能に対応している. 学習者は, エディタ内の内容を書き換えることで, Sweetie のフォル ダ内のローカルファイルを直接修正することができる.ま た,エディタ画面上部にある「出力を確認」ボタン(図 2 における、3 つ並んだアイコンボタンの一番右)を押すと, 現在編集しているファイルの出力結果を別タブに表示で きる.

#### ファイル名変更とファイル削除

現在編集しているファイルを別名で保存したい場合は, エディタ上部のテキストフィールドに表示されている,ファ イル名を修正して Enter をおす. すると,図3 に示すよう な確認ダイアログが表示される. ここで OK を押すと, 別 名保存が実行される.

また,現在編集しているファイルを削除したい場合は, ファイルの内容を空にして、保存ボタンを押す. すると 「The content is empty. Delete this file?」というダイアロ グが表示される (図 4). ここで OK を押すと, ファイル の削除が実行される.または,直接 Sweetie のフォルダ内 にあるローカルファイルを削除して,ファイルボタンの再 読み込みを押してもかまわない.

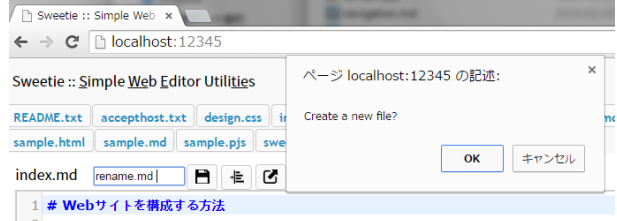

図 3 ファイル名を指定して保存(コピー)

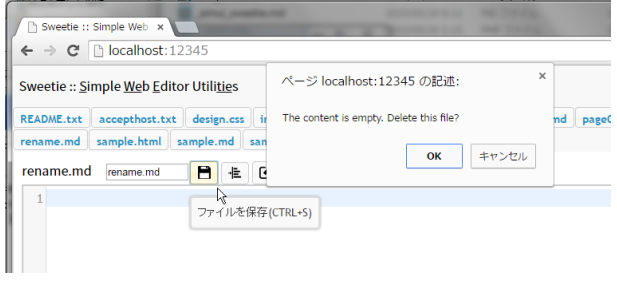

図 4 ファイルの削除

#### インデント調整・フォントサイズ変更

Sweetie では, 図 2 で示したシンタックスハイライト機 能に加え,HTML/CSS/Javascript/Markdown 等のインデ ントを自動的に調整する機能を備える.学習者は,「字下 げをそろえる」ボタンを押すだけで,現在編集中のファ イルに対してインデント機能を適用できる.一例として, HTML ファイルに対してインデント機能を実行した後の画 面を図 5 に示す.インデント機能により,学習者は HTML のリスト構造やテーブル構造を記述するときに,ミスがな いかどうかを確認することができる.

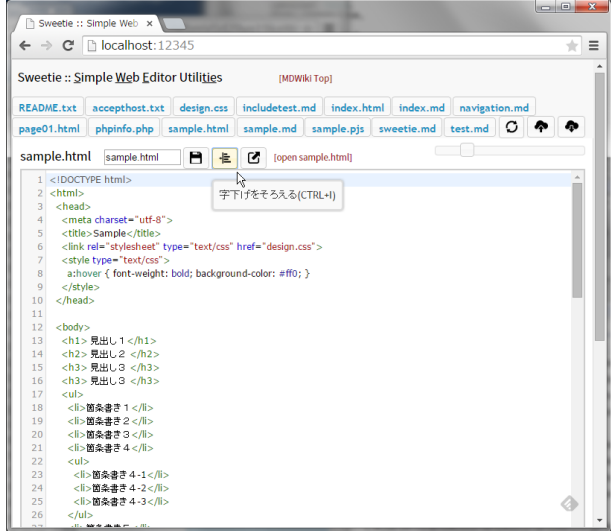

図 5 インデント(字下げをそろえる)機能

また Sweetie では,学習者の読みやすさの調整や,教員が プロジェクタや教師画面で編集中のファイルの内容を提示 することを鑑み,編集中の文字サイズをスライダによって 自由に調整する機能を備えている.一例として,CSS ファ

イルに対してスライダによる文字サイズ調整を実行した画 面を図 6 に示す 文字サイズは 5 ピクセルから 50 ピクセ ルまで,0.25 ピクセル刻みでなめらかに調整することがで きる.

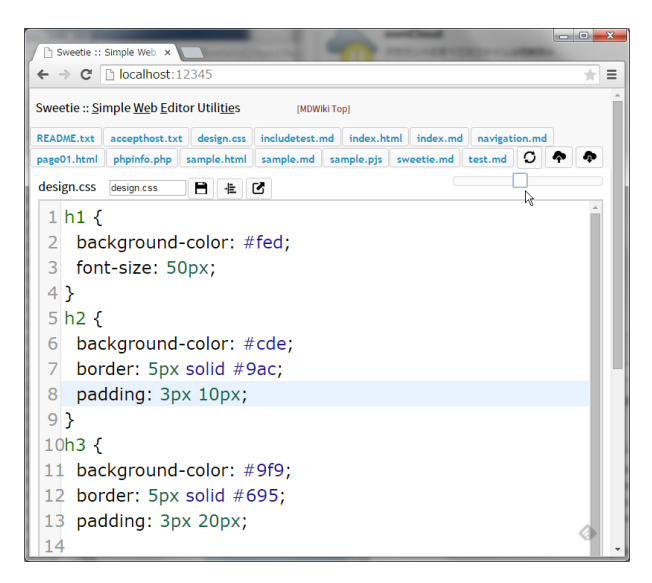

図 6 スライダによる文字サイズ調整

#### Markdown 対応

Sweetie は HTML/CSS/Javascript 等を編集するだけで なく,Markdown 形式のファイル (.md) を作成するだけ で,Web ページに変換して閲覧することもできる.これは, MDWiki[4] の機能を利用している. MDWiki は, Markdown 形式のファイルを読み込み, HTML に変換して表示 することのできる特殊な HTML ファイル(Javascript と CSS が埋め込まれている)を提供している.MDWiki を 用いることで、図7のように記述した Markdown 形式の テキストから, 図 8 の表示を得ることができる. なお, MDWiki は Bootstrap を使用しているため,レスポンシブ デザインに対応しており,スマートフォンやタブレット等 の小さな画面でも閲覧しやすいサイトを簡便に作成するこ とができる.

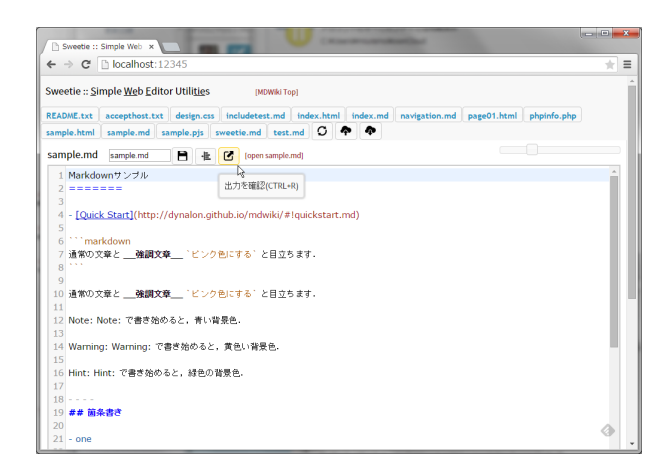

図 7 Markdown エディタ

| Sweetie :: Simple Web x     MDwiki | $\boldsymbol{\times}$<br>← → C   localhost:12345/index.html#!sample.md | ÷ |
|------------------------------------|------------------------------------------------------------------------|---|
| MySite<br>index<br>sample          | sweetie<br>change theme -                                              |   |
| Markdownサンプル                       | · Ouick Start                                                          |   |
| 簡条書き                               |                                                                        |   |
| SubHeadingの別の書き方                   | 通常の文章と __強調文章__ 'ビンク色にする' と目立ちます。                                      |   |
| Table                              | 通常の文章と強調文章 ビンク色にする と目立ちます。                                             |   |
| Google Map by Gimmick              | Note: Note: で書き始めると、青い背景色。                                             |   |
| Math                               |                                                                        |   |
| Twitter                            | Warning: Warning: で書き始めると、黄色い背景色。                                      |   |
|                                    | Hint: Hint: で書き始めると、緑色の背景色。                                            |   |
|                                    | 筒条書き                                                                   |   |
|                                    | $ one$<br>$-$ two                                                      |   |

図 8 Markdown ページの表示 (MDWiki)

# 画像ペースト・ドロップ操作によるファイルアップロード とタグ挿入

その他,HTML や Markdown による Web サイト構築を 支援する機能として,クリップボードに画像が保存されて いる状態で,HTML/Markdown 編集中のエディタ画面で 「貼り付け (CTRL+V)」操作を行うとクリップボード画像 の内容からサーバ側に PNG ファイルを生成したうえで, 画像埋め込みタグ (<img>) を挿入する機能を備える \*4.関 連して,画像ファイルをエディタ画面にドラッグ&ドロッ プすると,自動的にファイルをアップロードして画像埋め 込みタグを挿入する機能や,画像以外のファイルをエディ タ画面にドラッグ&ドロップすると,ファイルをアップ ロードしたのち,ダウンロードリンク (<a>) を挿入する機 能を備える.これらの画像・ファイルアップロード機能は, 複数人で 1 つの Web サイトを構築する演習場面ではファ イルの転送と配置を意識する必要がないため,学習者は文 書生成タスクに注力することができる.

#### 発展としての PHP や Processing プログラム対応

Sweetie は初学者のための Web 開発環境として設計し ているが,発展として,PHP を用いた動的な Web ページ 作成や, Web 版の Processing プログラミングを行うこと も可能である. 拡張子を [.pjs] としたファイルを作成する と,Processing.js の編集に適したシンタックスハイライト が行われる.また「出力を確認」ボタンをクリックするか CTRL+R を押すことで,編集中のプログラムを別タブで 実行することができる。これにより、インタラクティブな アニメーションを作成し,サイトに反映することも簡単に 行える.

# Web アップロード機能

学習者が作成した Web サイト「作品」を教師が集約した り,学習者が提出しやすくするため,我々は Web アップ ロード機能を追加した.Web アップロード機能は,学習者 が編集したファイル群を,教師が準備しておいたインター

<sup>(</sup>注) クリップボードからの画像生成機能は, PHP の GD ライ ブラリが利用できる場合に限られる.

ネット上のサーバにアップロードする機能である.ファイ ル送信先の URL は Sweetie のスクリプトにあらかじめ書 き込んでおき,グループ名とパスワードは機能を呼び出す ときに入力する.集約サーバ側には,専用の PHP スクリ プトを配置し,ファイルのパーミッション設定を済ませて おく. これにより、学習者は FTP クライアントを用いず に,手軽に Web サイトをサーバにアップロードすること ができる.

#### 2.3 実装の詳細

Sweetie は,PHP 言語で書かれたスクリプトとして Web アプリケーションを実装している.そのため,PHP を有 効にした Web サーバをローカルホストで起動する必要が ある.WindowsOS が動作する学生計算機上で,PHP を 有効にした Web サーバを起動する方法として、我々は QuickPHP [3] を利用した.QuickPHP はインストール不 要で動作する軽量 Web サーバであり、任意のフォルダをド キュメントルートとして起動することができる. 我々は, 図 9 に示すように,カレントディレクトリをドキュメント ルートとしてローカルホストの 12,345 番ポートを使用し て起動した.これは以下の内容を記述したバッチファイル によっても実行できる.

✞ ✆ QuickPHP.exe /Port=12345 /Root=. /Start ✝

なお, QuickPHP はライブラリと実行ファイルを含めた ファイルのサイズが 7MB 程度と比較的小さいため、各学 生がダウンロードしても支障は少ない.

学生計算機が MacOS や Linux の場合は、以下のコマン ドをドキュメントルートで実行することで,手軽に PHP を 有効にした Web サーバ(PHP Built-in Server)を起動でき る.ただし,この場合はあらかじめ学生計算機に PHP5.4.0 以降がインストールされている必要がある.

 $\overline{a}$ ✝ ✆ \$ php -S localhost:12345

通常, Web サーバを起動したユーザと, ファイルを所有 しているユーザは同一であるため、Web サーバを介した ファイル読み書きや新規フォルダの生成には制限はかから ない.そのため,ローカルファイルの編集やファイルの新 規アップロード等を比較的自由に行うことができる.

他の計算機からの不用意な編集を防ぐため,Sweetie では 編集機能を実行可能な計算機を IP アドレスによって制限す る機能を備えている.初期状態ではサーバと同一の計算機 のみを許可しているが,学生が必要に応じて,許可したい 計算機の IP アドレスをテキストファイル [accepthost.txt] に追加することで,グループの他のメンバーに編集機能を 公開することができる.なお,Web サイトの閲覧について は現在制限を設けていない.Basic 認証機能をつかって保 護するための仕組みも準備している.

Sweetie の実装にあたって,ファイルボタンやスライ

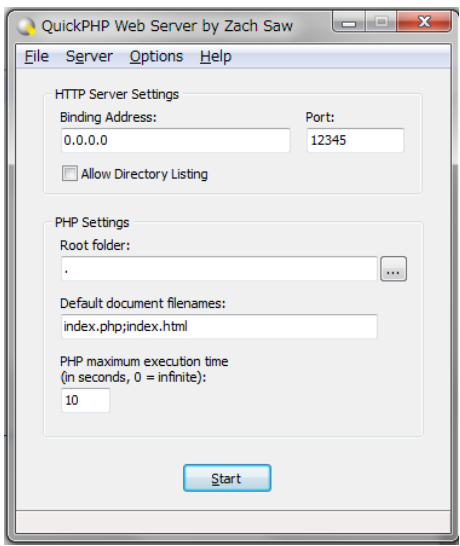

図 9 QuickPHP の設定画面

ダは JQueryUI\*5,シンタックスハイライト機能やインデ ント機能を含むエディタ部分は CodeMirror[5] を用いた. CTRL+S で保存する, CTRL+R で出力確認するといった ショートカット機能や,ファイル/クリップボード画像を ドロップ/ペーストしたときのファイルアップロード処理 およびタグ/スニペット挿入については,自作のスクリプ トで実現した.

#### 2.4 利点と欠点

 $\mathbf{a}$ 

 $\mathbf{a}$ 

ポータブルな Web サーバと,編集用の Web アプリケー ションという方式を採用することの利点として,以下が挙 げられる.

- (管理者権限不要)ソフトウェアをインストールする ための管理者権限がない場合でも,シンタックスハイ ライトや自動インデント機能を備えたエディタを利用 できる.
- (サーバ・ネットワーク負荷軽減)学生計算機上で Web サーバを起動するため, 1つのサーバですべて の編集と保存の処理を賄うのに比べて処理が分散され る.またネットワーク負荷も軽減できる.万一,外部 ネットワークに接続できなくなった場合でもローカル ネットワークが機能していれば,演習を継続できる. Web アップロード機能で成果物を集約する場合でも, サーバにかかる負荷は軽減できる.
- (ディスク容量)ポータブルな Web サーバが比較的軽 量で,ファイルサイズが小さければ,各学生がコピー を所持したとしてもディスク容量をそれほど圧迫しな い.MacOS や Linux の場合は,PHP5.4.0 以降をイン ストールする必要があるが、各学生がポータブル Web サーバのファイルを所持する必要がなくなるため、必 要なディスク容量は軽減できる.

\*5 https://jqueryui.com/

(教育効果)学生計算機上で Web サーバを起動する ことによって,ブラウザで指定する URL の IP アド レス部を変更すれば,他の人のサイトを閲覧すること が可能となる.たくさんのサーバが同時に起動してお り,ブラウザは URL によってサーバを特定し,コン テンツの入手が可能,という状況は,Web サーバの概 念を理解させるうえでも有益であると考えられる.ま たローカルファイルの変更が設定によっては他人から 行われてしまうことから,サーバに対する攻撃を理解 する必要があるため,体験を通じてセキュリティの意 識を高める効果が期待できる.

また,ローカルホストで実行できることと,機能を自由 に追加したり,カスタマイズしやすいことから,以下の利 点が得られる.

- (ローカルファイル)ファイルはローカルホストに保 存されるため,どのような状況になっているのかを ファイルエクスプローラ等で確認しやすい.ファイル のコピーやリネームも,直接ローカルのファイルを操 作することで実行できる.
- (対応するファイル形式) HTML や CSS, Javascript に加え, Markdown や PHP, Processing プログラム コードなど,多様な形式のファイルを扱うことができ る.また,それぞれの編集結果について,簡単に動作 確認をおこなうするための仕組みが備わっている.
- (画像埋め込み支援)HTML や Markdown ファイルの 編集中に,クリップボード画像をペーストしたり画像 ファイルをドロップすることで,自動的に画像埋め込 みのタグが追加できる.また Markdown 対応の Wiki が組み込まれているため,共有メモやドラフト版,構 成検討用の Web ページを簡単に作成できる.

提案方式の欠点としては,もし学生用計算機のファイア ウォール設定により,自由なポート番号での通信が許可さ れていない場合は,外部ホストからの接続ができないため, グループメンバ間での利用はできない.ただしその場合で も,ローカルホストでの編集やファイルの Web サーバアッ プロード機能は使用できると考えられる.

## 3. 関連研究・システム

Baggaley[6] は、USB メモリに入れて持ち運び可能な、教 育に利用できるポータブルアプリケーションとして Firefox, Gaim, Filezilla 等を紹介し,その柔軟性と有効性に ついて論じている.Kompen ら [7] は,Web2.0 的なツー ルやサービスを利用した個人学習環境 (Personal Learning Environment) を通じた学習方策とガイドラインを提案し ている.これらの研究は一般的に利用されているツールや ネットワークサービスの利用を想定している. 本研究で は,Web サイト構築演習とそれに付随する学習を円滑にす すめることを目的として、ポータブルな Web サーバ環境 を用いたシステムを提案している.

複数人でのファイル共有を行うためのシステムとして, Dropbox や ownCloud, Bittorrent Sync 等が知られてい る.これらのファイル共有システムは基本的にインストー ルが必要になる.ownCloud は,サーバに Web ブラウザ でアクセスして,ファイルを編集するシンタックスハイラ イトエディタ機能を備えている.しかしインデント機能や ファイル貼り付け機能は提供していない.

Windows で動作する高機能な日本語テキストエディタ のうち,サクラエディタ  $*6$ , TeraPad $*7$ , xyzzy $*8$  等は, イ ンストール不要で動作する.これらのエディタは高機能か つ軽快に動作するが,複数人でファイルを共有して編集す ることはできない.

近年では Google ドキュメント \*9 や, ShareLaTeX[8] の ように,複数人で1つのドキュメントを同時に編集するこ とが可能な Web サービスが登場している.しかし,これら のサービスは利用にあたって登録が必要である. EtherPad の後継である Stypi[9] という Web サービスは、登録が不要 で手軽に HTML や Markdown の複数人同時編集が行え, またライブビュー機能により,編集結果が即座に閲覧画面 が反映されるるため,有用性は高い.ただしテキスト編集 に特化しているため,画像を含む Web サイトを自由に構 築することはできない.

# 4. 運用

筆者が担当している複数の講義において, Sweetie を用 いた演習を行った.S 大学の「情報の表現法」の講義では, PowerPoint や Excel で図やグラフを作成する単元のあと, それらを活かした総合的な活動として,Web サイトを作成 する演習を行っている. 最初に, Web ページや Web サイ ト,URL 等の基本概念について説明したのち,Sweetie を 自分のフォルダにコピーして,バッチファイルを実行して QuickPHP を起動してもらった.

受講生によっては,Sweetie のフォルダを,日本語のフォ ルダ名の下に含めてしまったことで,QuickPHP の動作が 不安定になったり異常終了するといった事例がみられた. また、HTML ファイルを編集する段階で、IME を漢字入 力モードにしてひらがな入力を行った際,変換中を示す下 線が表示されなかったため、Enter を押して確定するまで は CTRL+S キーによる保存ができないといった問題がみ られた.後者については,保存ボタンを追加し,これを押 すことによって回避できるようにした.

その後, 学生計算機の IP アドレス採番ルール (192.168.12.xxx) を説明して,隣の計算機で動作するサーバ

<sup>\*6</sup> http://osdn.jp/projects/sfnet\_sakura-editor/

<sup>\*7</sup> http://www5f.biglobe.ne.jp/~t-susumu/<br>\*8 http://www.pology.cit.hub.io/

<sup>\*8</sup> http://xyzzy-022.github.io/<br>\*9 https://www.google.com/docs

https://www.google.com/docs/about/

に接続する方法を説明した.その際,他の計算機からコン テンツを編集可能にする方法の1つとして, accepthost.txt に許可したい計算機の IP アドレスを指定する方法を説明 した. なお, S 大学の計算機環境ではセキュリティの観点 から,一般ユーザはコマンドプロンプトを開けない設定と なっていたため、ipconfig によって自分が使っている計算 機の IP アドレスを調べる方法が使用できなかった. そこ で,図 1 に示すように,Sweetie 起動画面にはサーバとク ライアントの IP アドレスを表示して,自分が使っている 計算機の IP アドレスを確認できるようにした.

Web サイト構築演習は、あるひとつのテーマについて, 2~3 名のグループで調べてまとめたものを,図やグラフを 作成・参照しながら複数のページで構成するという課題と なっている. 作成方法としては, (1) 素の HTML, CSS で 記述する,(2) MDWiki で記述する, (3) サーバ上に用意 した WordPress で構築する, のいずれかを選択できるよ うにした.そのため,とくに (1) (2) について,グループで 分担して作成・編集しやすい環境の提供は,全員が編集・ 活動に参加すべきという観点からも重要であると考えてい る.従来(昨年度)の講義では,ホームページビルダーを使 用して Web サイト構築演習を行ったが,学生間で HTML ファイルや画像ファイルの移動やマージに手間取るケース が多かった.またホームページビルダーの雛形はデザイン が洗練されており有益ではあるのだが,その半面として, ヘッダ画像やロゴ画像の差し替えなど,本質的でない部分 に学生が多くの時間を費やしている印象があった.

## 5. まとめと今後の課題

学生用計算機で動作する Web サーバを利用したファイ ル編集・確認環境 Sweetie を提案した.インストールのた めの権限が不要であり,またシンタックスハイライトやイ ンデント機能等,必要最小限の編集支援機能を備えている ため、初学者にとって最初の敷居は低い. Markdown 記法 を用いたサイト作成や,PHP の記述,Web 版の Processing プログラミングにも対応しており,静的な Web ページに 限定しない、様々な Web 開発用途に利用できる. また学 生が Web サーバを起動することにより,サーバの役割を 体験的に理解したり,セキュリティ意識をもたせることが できることも教育的な観点からみたときのひとつの利点で あると考えている.

Sweetie はファイルの拡張子によって様々な形式のファ イルについてシンタックスハイライトを適用することがで きる.そのため Web 開発に限らず,C 言語や Java 言語の プログラムをグループで共有しながら編集するような用途 にも適している.

現在の Sweetie の実装では,ひとつのファイルを複数人 が同時に編集し,保存すると問題が発生する場合がある. 今後は Stypi[9] や ShareLaTeX[8] のように,ひとつのファ

イルを複数人で同時並行編集できる仕組みを導入し,提案 手法におけるグループによる協働編集の有用性を高めたい と考えている.

Sweetie は以下の URL でダウンロードできる. http: //ist.mns.kyutech.ac.jp/miura/sweetie/

謝辞 本研究の一部は公益財団法人電気通信普及財団の 支援によるものです.

#### 参考文献

- [1] 兼宗進, 中谷多哉子, 御手洗理英, 福井眞吾, 久野靖. 初中等 教育におけるオブジェクト指向プログラミングの実践と評 価. 情報処理学会論文誌, Vol. 44, pp. 58–71, 2003.
- [2] 長慎也, 甲斐宗徳, 川合晶, 日野孝昭, 前島真一, 筧捷彦. プ ログラミング環境 Nigari: 初学者が Java を習うまでの案 内役. 情報処理学会論文誌: プログラミング, Vol. 45, No. 9, pp. 25–46, 2004.
- [3] Zach Saw. QuickPHP Lightweight Standalone Bloat-free Portable PHP Web Server. http://www.zachsaw.com/ ?pg=quickphp\_php\_tester\_debugger. (2015 年 5 月 19 日 確認).
- [4] Timo Drr. MDWiki Markdown based wiki done 100% on the client via javascript. http://mdwiki.info/. (2015 年 5 月 19 日確認).
- [5] Marijn Haverbeke. CodeMirror versatile text editor implemented in JavaScript for the browser. https:// codemirror.net/. (2015 年 5 月 19 日確認).
- [6] Jon Baggaley. Portable applications in mobile education. The International Review of Research in Open and Distributed Learning, Vol. 7, No. 2, 2006.
- [7] Ricardo Torres Kompen, Palitha Edirisingha, and Richard Mobbs. Building Web 2.0-based Personal Learning Environments—A Conceptual Framework. In EDEN Research Workshop 2008, October 2008.
- [8] Henry Oswald, James Allen, and Brian Gough. ShareLaTeX, the Online LaTeX Editor. https://www. sharelatex.com/. (2015 年 5 月 19 日確認).
- [9] Jason and Byron. Stypi realtime editor that allows multiple users to make changes to a single document at the same time. https://code.stypi.com/. (2015 年 5 月 19 日確認).